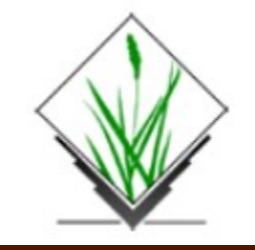

# **GRASS GIS**

Bringing advanced geospatial technologies to the world.

# Introduction to GRASS

**G**eographic **R**esources **A**nalysis **S**upport **S**ystem

#### Dr. GIUSEPPE AMATULLI Yale University, School of the Environmen (YSE) Spatial Ecology (www.spatial-ecology.net)

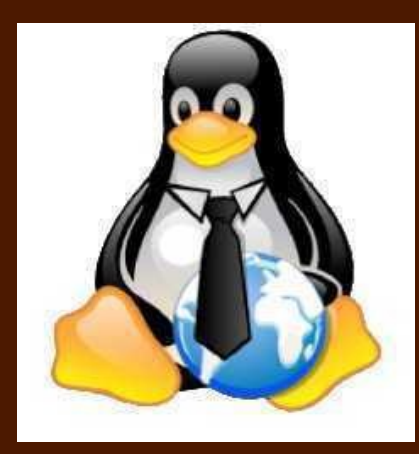

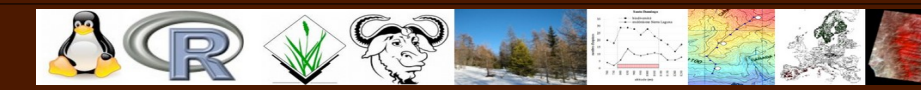

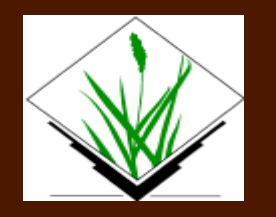

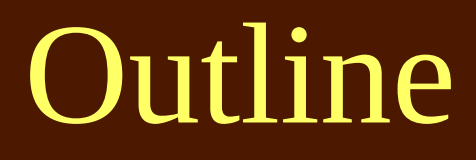

1. Grass Features 2. GRASS Architecture 3. Command Structure 4. GUI or terminal

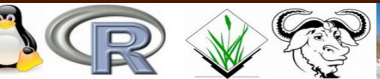

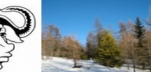

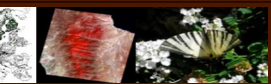

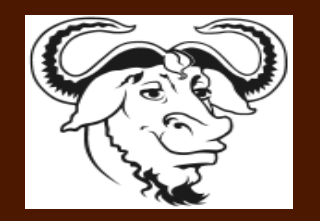

## Open Source Concept

"Free software is a matter of liberty, not price. To understand the concept, you should think of free as in *free speech*, not as in free beer."

### —Richard Stallman

Programmers can read, redistribute, and modify the source code

Access to source code increases transparency and reproducibility of science

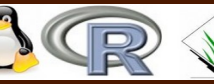

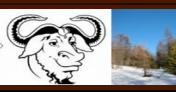

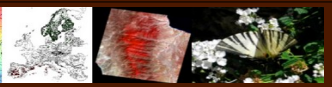

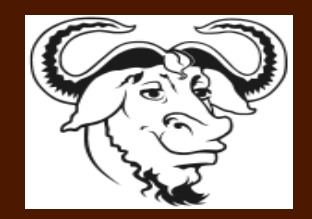

GNU Operating System open sources does not mean free !

The GNU Project was launched in 1984 to develop a complete Unixlike operating system which is free software: the GNU operating system.

The combination of GNU and Linux is the GNU/Linux operating system, now used by millions.

GRASS is Free Software/Open Source released under GNU General Public License

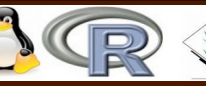

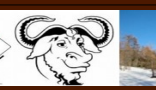

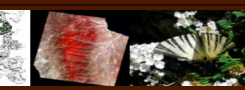

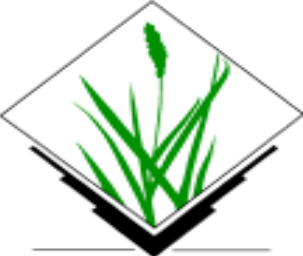

GRASS is an official project of the Open Source Geospatial Foundation

https://www.osgeo.org/

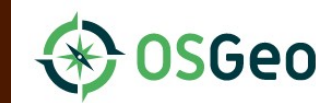

The Open Source Geospatial **Foundation** 

The Open Source Geospatial Foundation supports the highest-quality open source geospatial software. Our goal is to encourage the use and collaborative development of community-led projects.

Also Support: GDAL/OGR, PostGIS, Quantum GIS, MapServer, OpenLayers

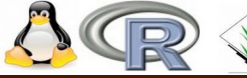

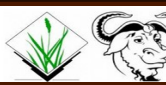

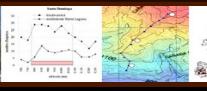

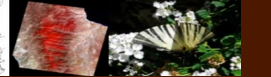

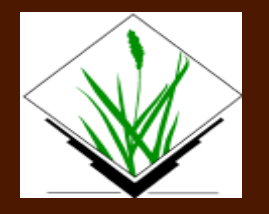

**G**eographic **R**esources **A**nalysis **S**upport **S**ystem

- Open Source GIS, developed since 1984 (U.S. Army), since 1999 GNU GPL
- Portable code (multi-OS, 32/64bit)
- 400+ modules for management, processing, analysis and visualization (raster/image/vector)
- GIS backbone links to:

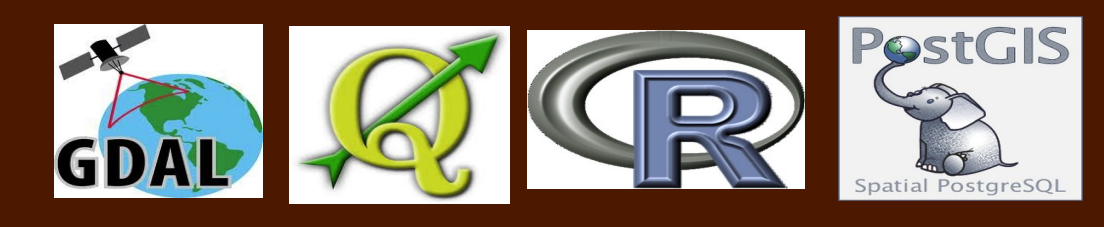

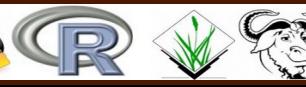

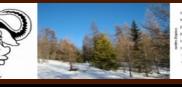

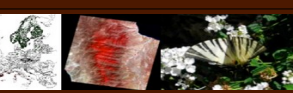

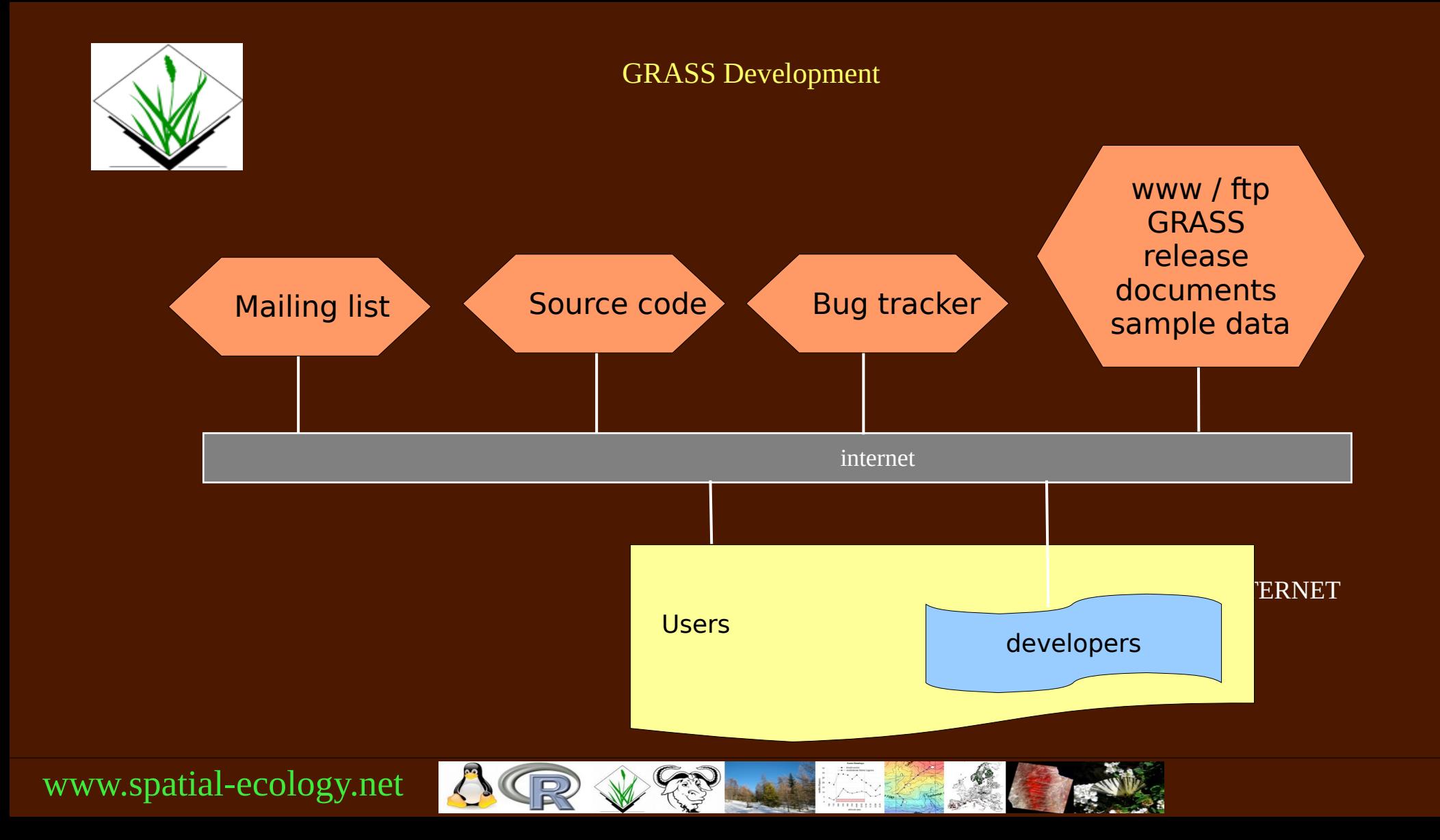

## What GRASS can do?

- 2D raster analysis and 3D voxel (volumes) management
- 2D/3D vector engine with SQL based DBMS support
- Image processing modules
- Vector network analysis, Linear Referencing System
- Visualization of 2D, 3D maps and volumes
- Interoperable with standard raster and vector formats
- Works on GNU/Linux, Mac OS X, MS-Windows and other POSIX compliant platforms
- Modular architecture and scripting capabilities for batch processing

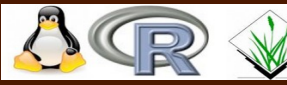

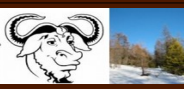

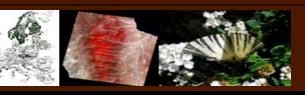

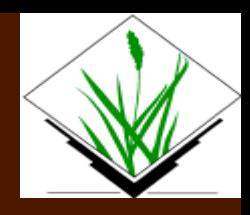

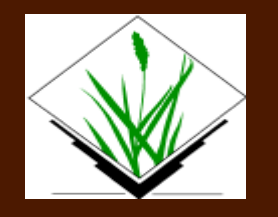

## GRASS Architecture

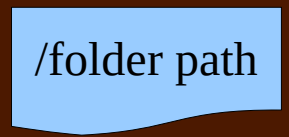

#### **~/ost4sem/grassdb GRASS DBASE**

# **/europe**

**/PERMANENT /Vmodel /PCEM MAPSET**

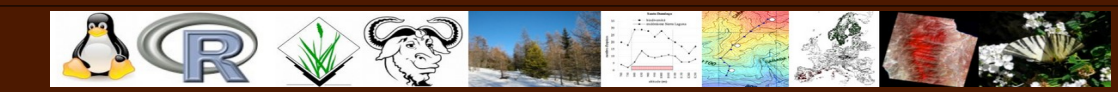

#### **GISDBASE**

GRASS data are stored in a directory referred to as GISDBASE. This directory has to be created with mkdir or a file manager, before starting to work with GRASS. Within this DATABASE, the projects are organized by project areas stored in subdirectories called LOCATIONs.

#### **LOCATION**

Defined by its coordinate system, map projection and geographical boundaries. The subdirectories and files defining a LOCATION are created automatically when GRASS is started the first time with a new LOCATION. Every location has a PERMANENT MAPSET sub-directory which stores some basic information about the whole location.

#### **MAPSET**

Organize maps by theme/geography/projec/etc within MAPSETs. Every GRASS session runs in one MAPSET at a time. A LOCATION can have many MAPSETs.

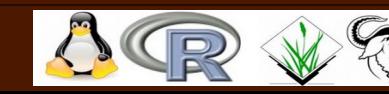

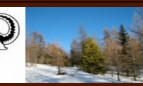

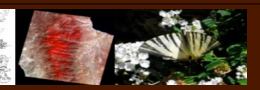

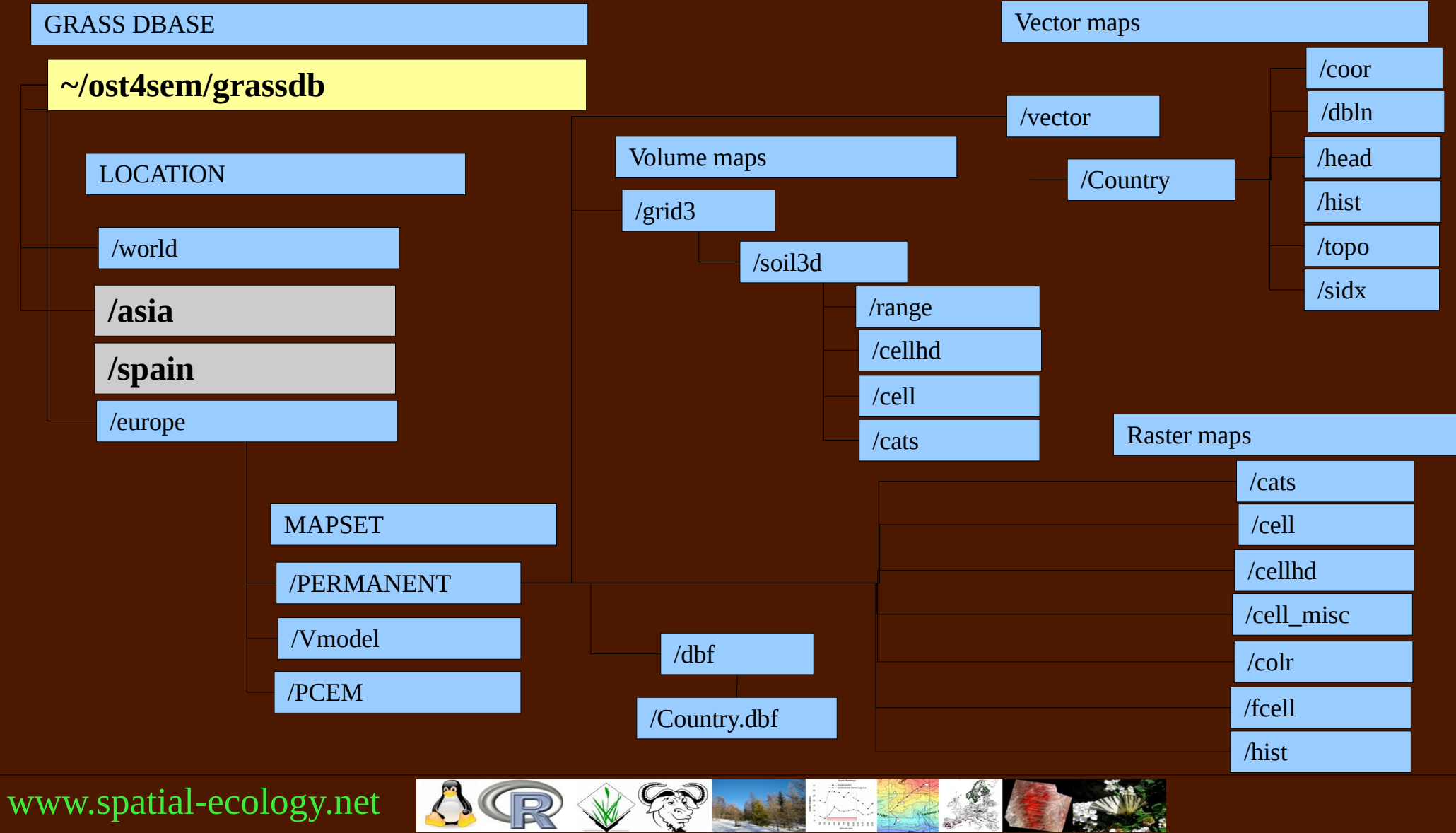

经

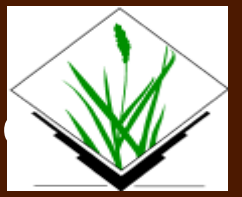

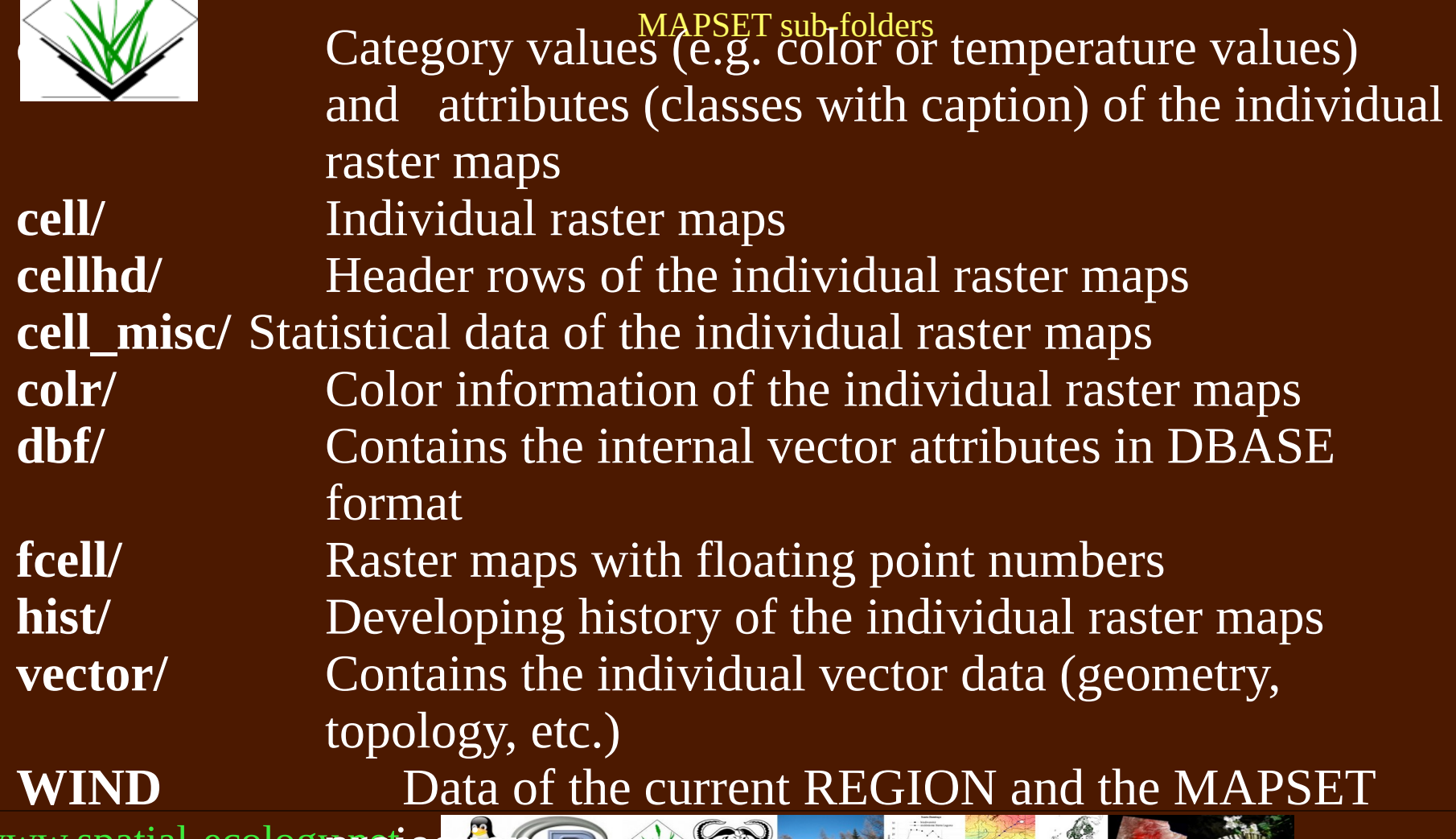

www.spatial-ecolog**yrojec<mark>tio</mark>n** 

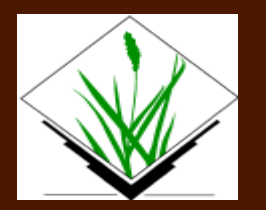

#### Grass Commands

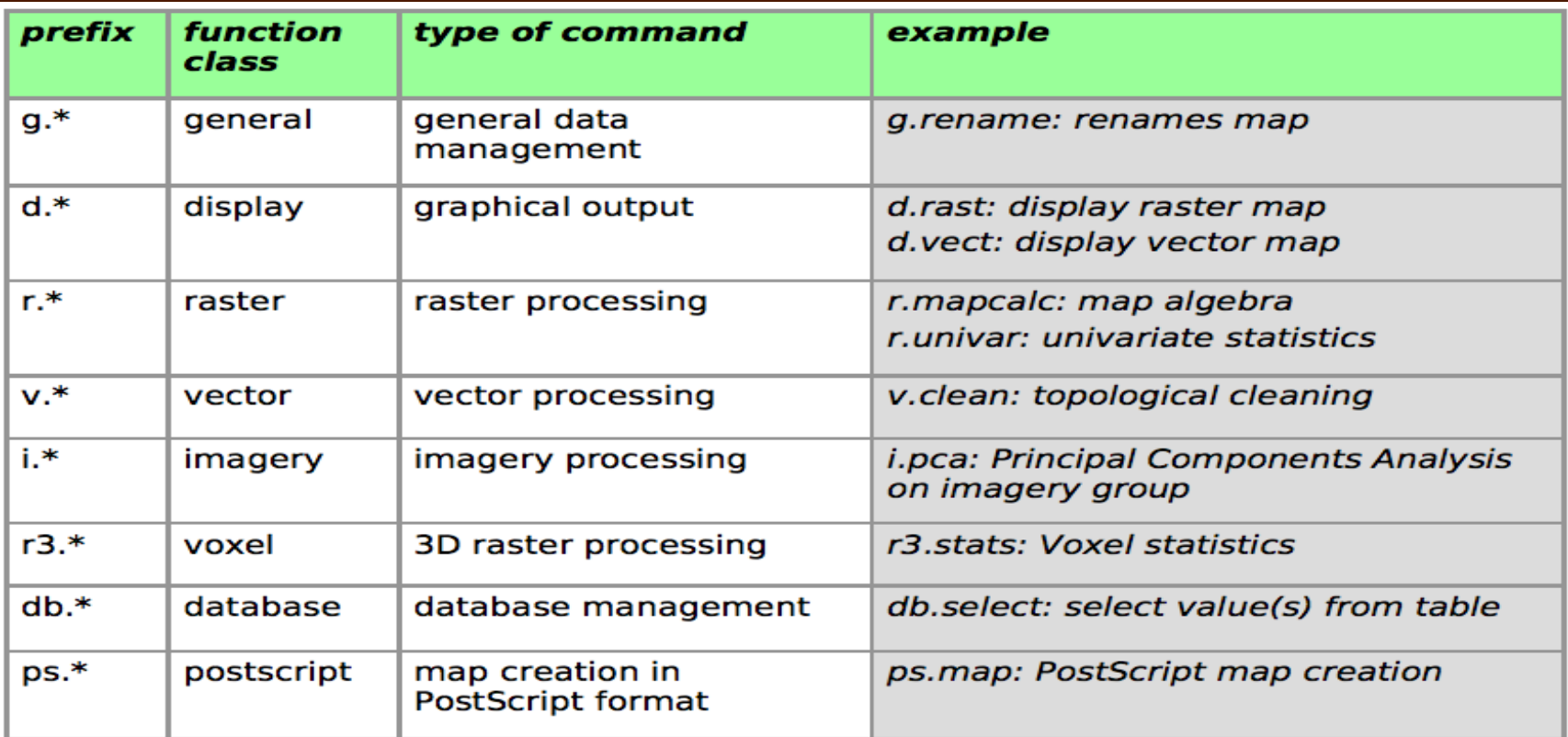

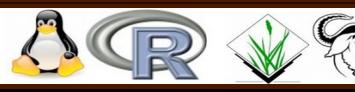

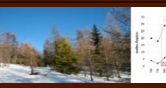

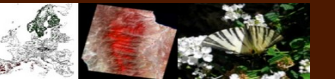

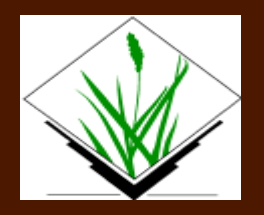

Grass syntax

**SYNOPSIS** Command [flags or options] parameter [flags]

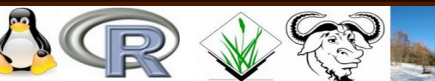

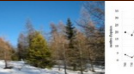

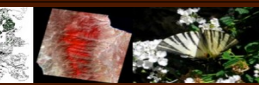

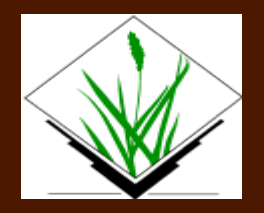

#### Grass syntax

#### Command [flags or options] parameter [flags]

Example:

r.buffer - Creates a raster map layer showing buffer zones surrounding cells that contain non-NULL category values.

r.buffer [-zq] input=name output=name distances=float[,float,...] [units=string]

r.buffer -z input=roads output=roads.buf distances=100,200,300,400,500 units=kilometers --overwrite

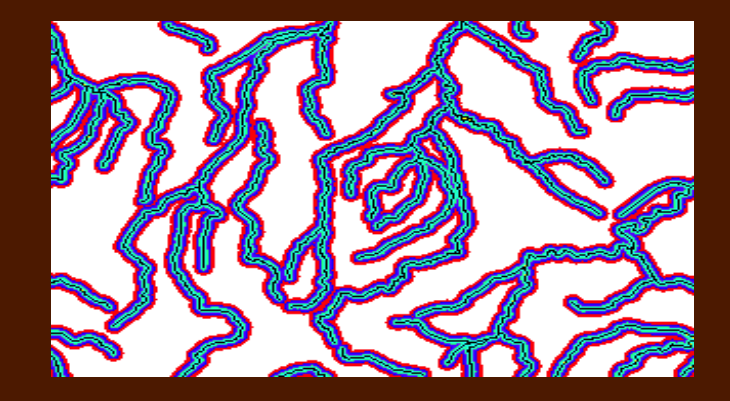

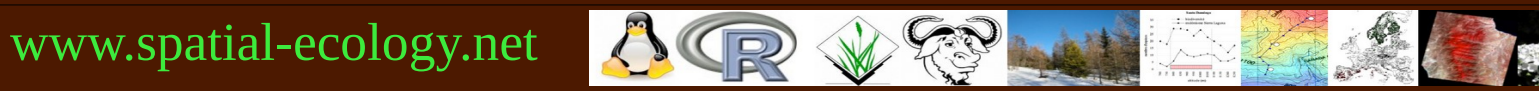

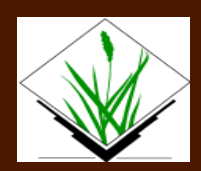

# GRASS Graphical User Interface

GRASS 8.3

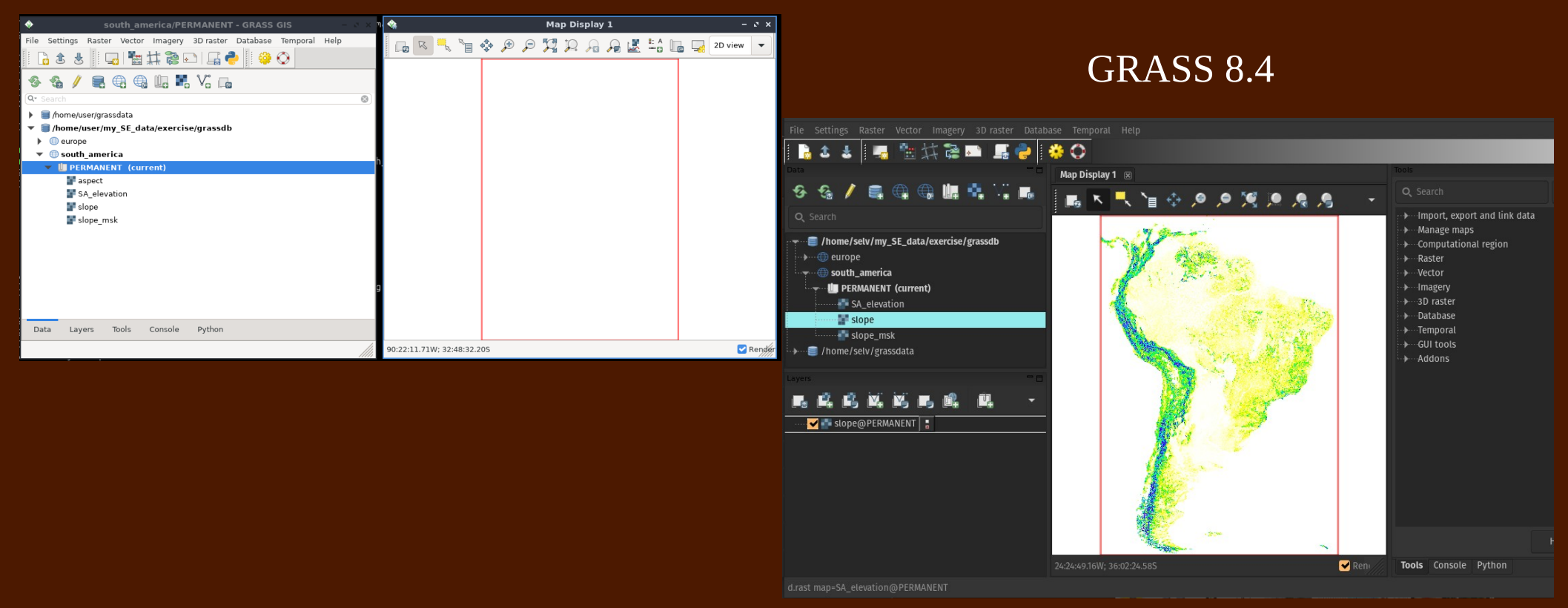

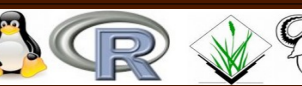

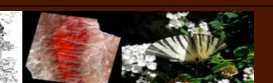

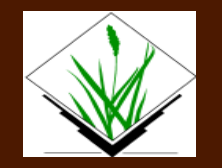

#### Command line

user@osgeolive:~\$ grass --text my SE data/exercise/grassdb/south america/PERMANENT/ Starting GRASS GIS...  $\mathsf{\mathsf{C}}$ leaning up temporary files...

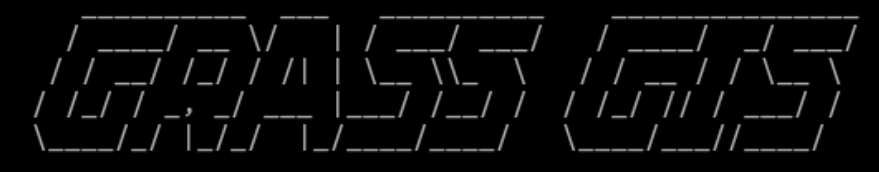

Welcome to GRASS GIS 8.2.1 **GRASS GIS homepage:** This version running through: Help is available with the command: See the licence terms with: See citation options with: Start the GUI with: When ready to quit enter:

https://grass.osgeo.org Bash Shell (/bin/bash) g.manual -i g.version -c g.version -x g.gui wxpython exit

To run a command as administrator (user "root"), use "sudo <command>". See "man sudo root" for details.

 $GRASS$  south america/PERMANENT: $\sim$  > GRASS south america/PERMANENT: $\sim$  >

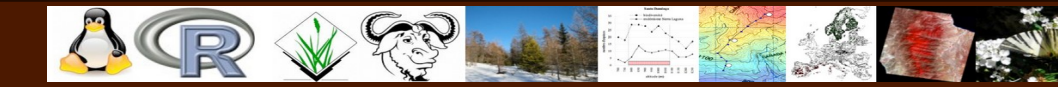

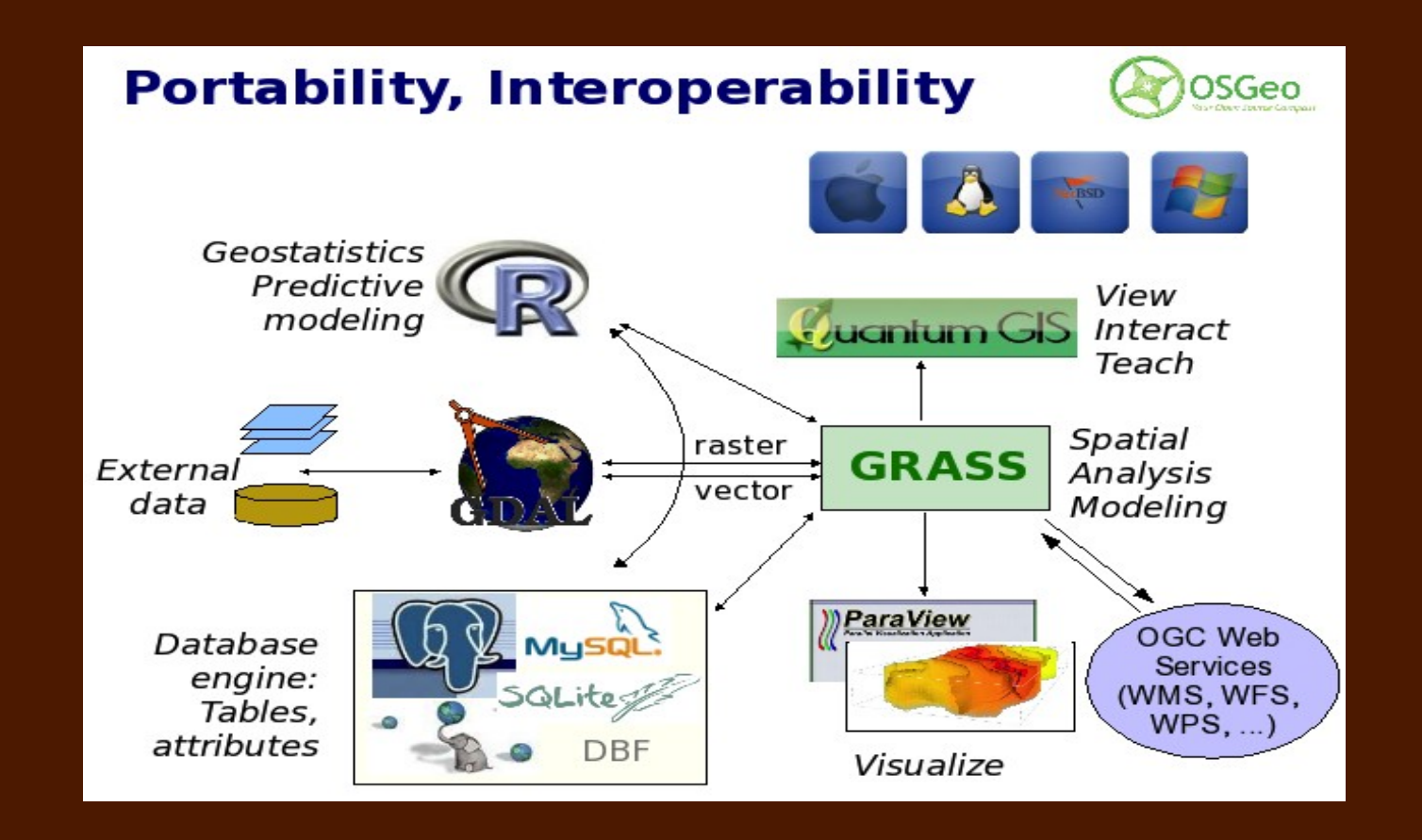

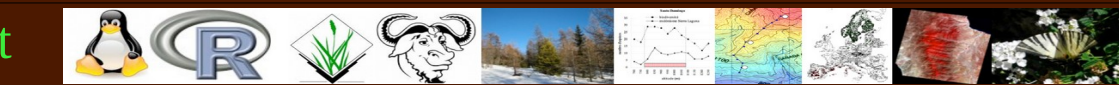

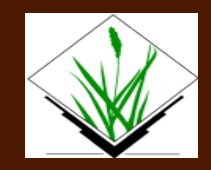

Hands on GRASS

# <http://spatial-ecology.net/> GRASS – GIS section

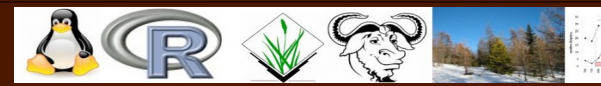

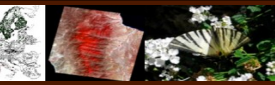